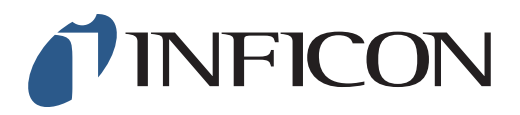

## **QUICK START GUIDE**

How to Set your IRwin Methane Leak Detector for 1 Point Calibration 500ppm (Universal Mode) (for a factory set unit)

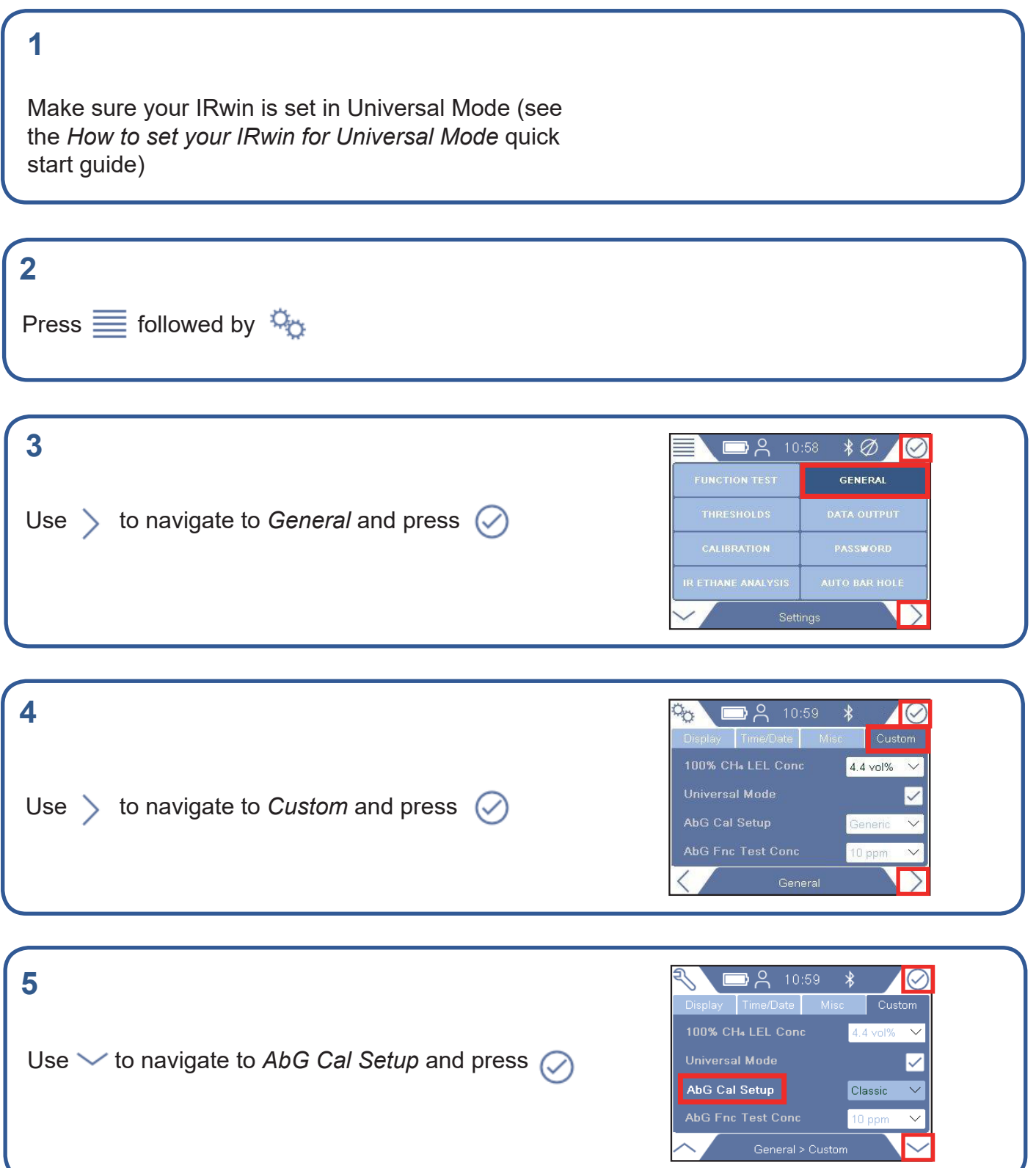

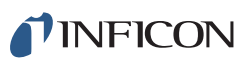

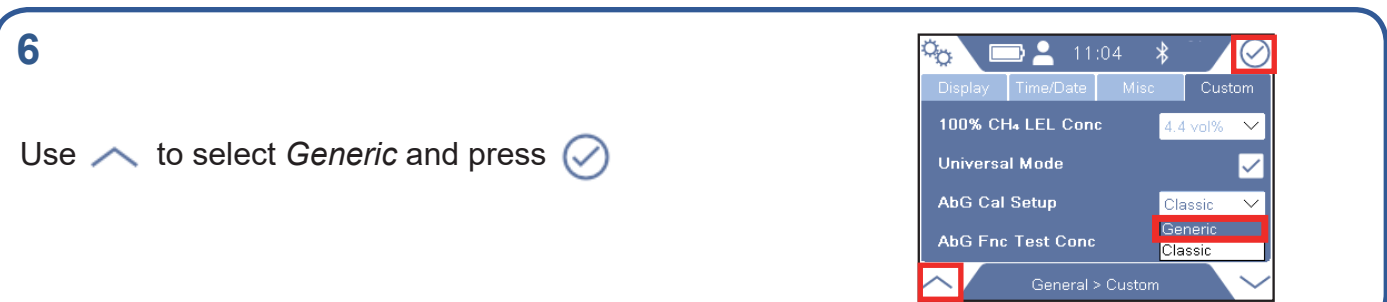

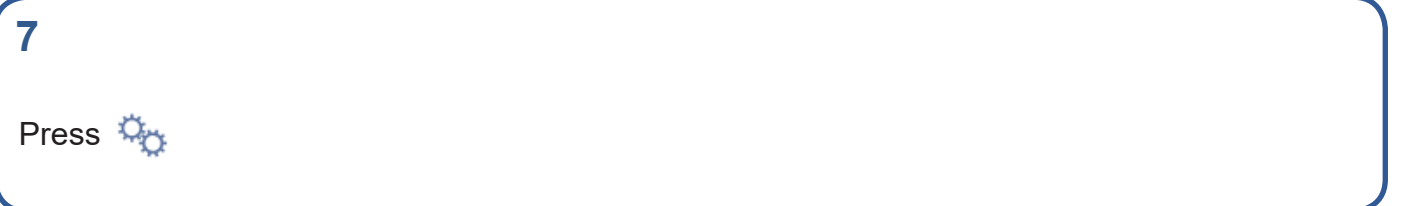

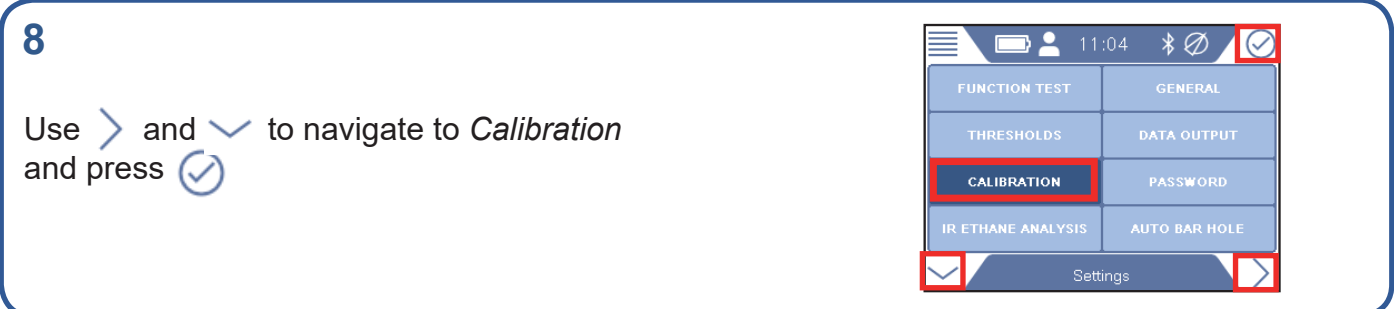

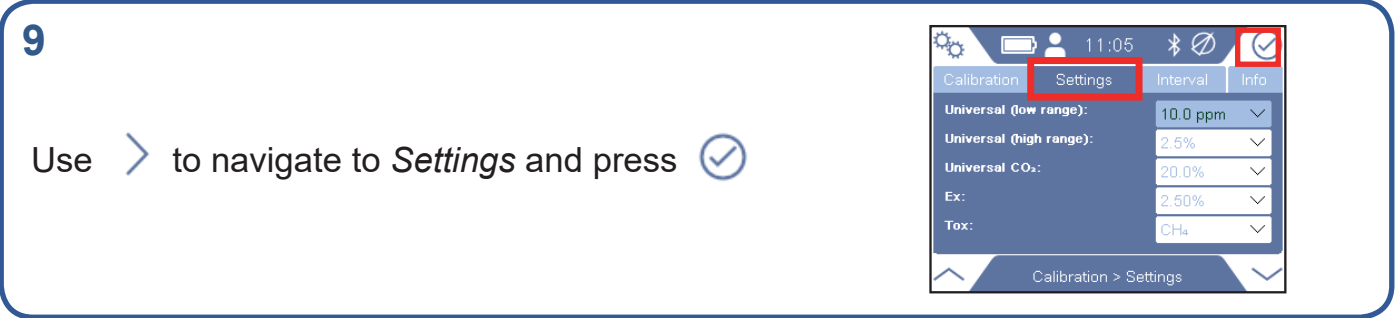

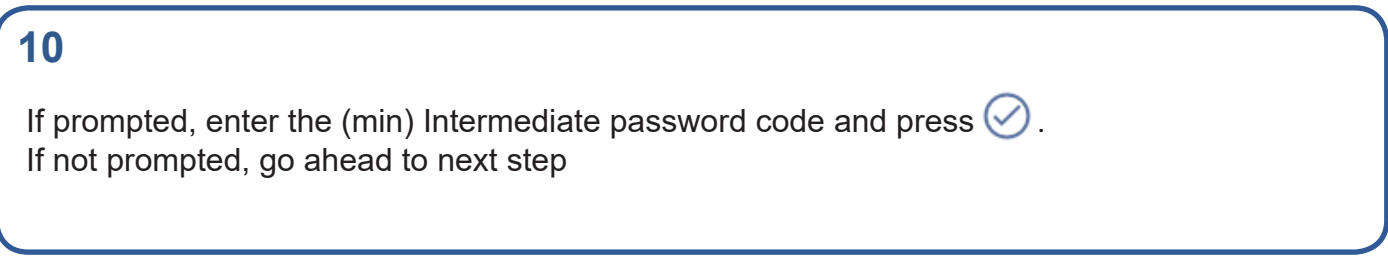

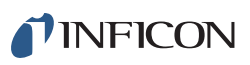

## **11** ᠈ዹ  $\ast \emptyset$ ᠲᢆᡃᡃᠣ IС Settings Universal (low range):  $10.0$  ppm Universal (high range) Press  $\oslash$  to get to the drop-down menu Universal CO2: Tox: Calibration > Settings

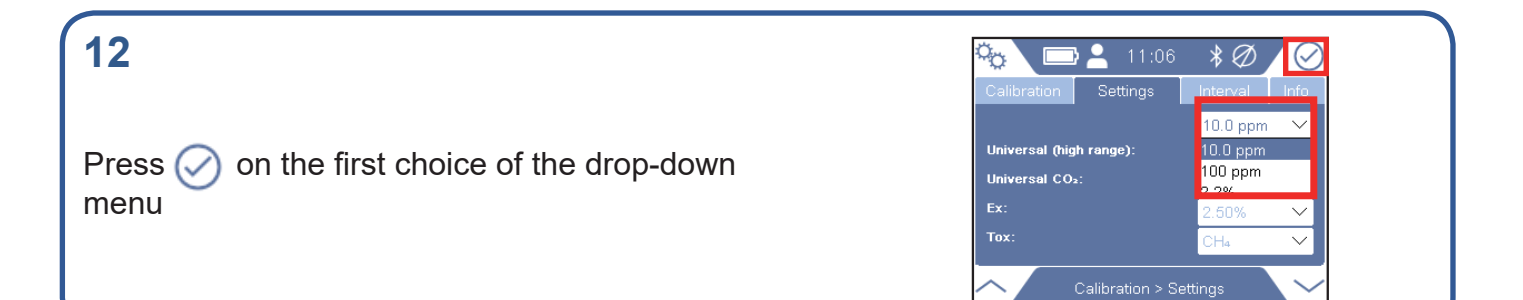

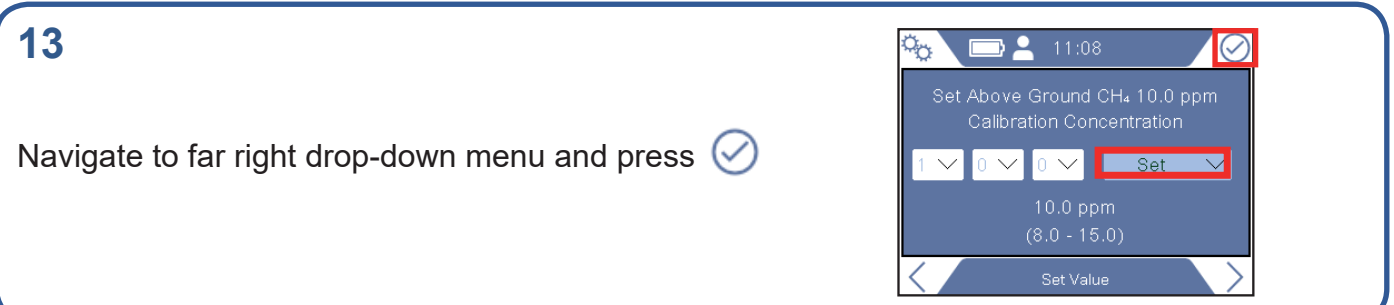

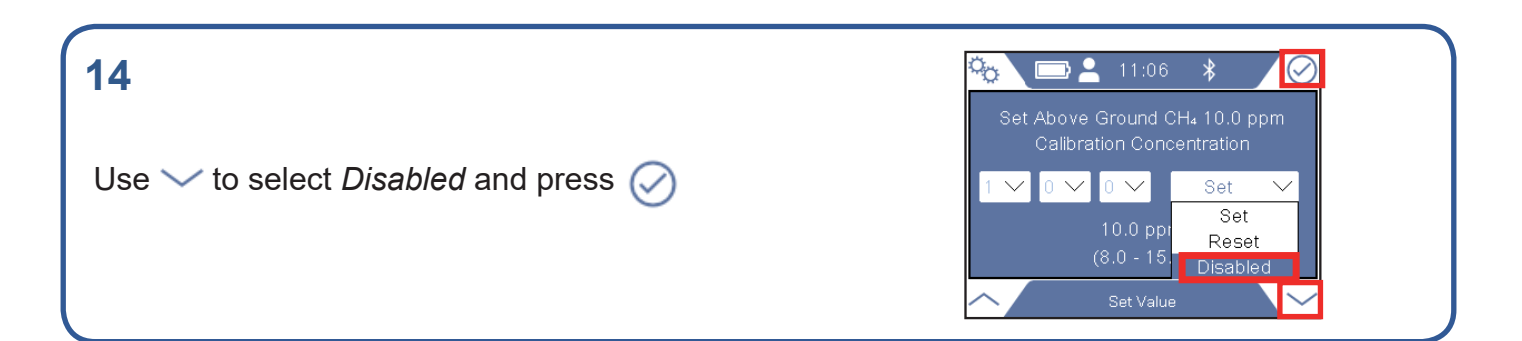

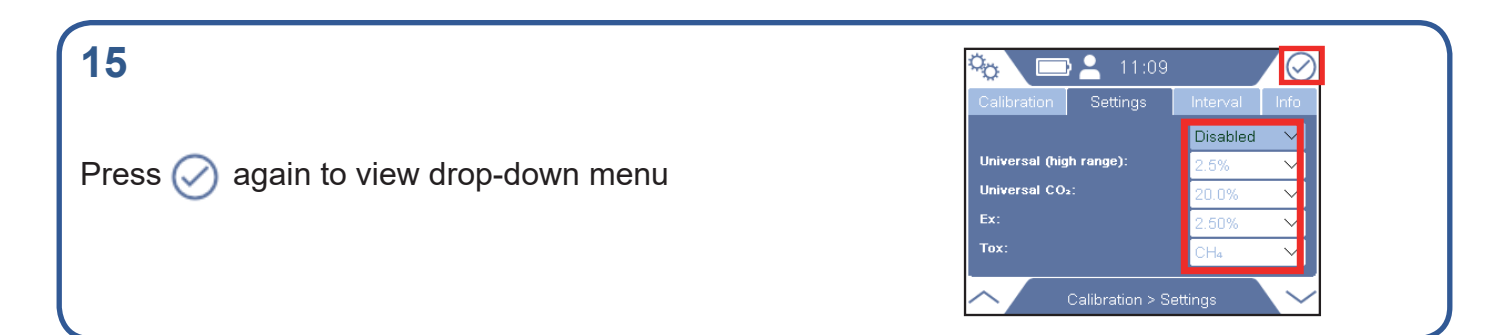

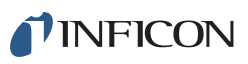

## **16**

Navigate to the second choice in the drop-down menu and press  $\oslash$ 

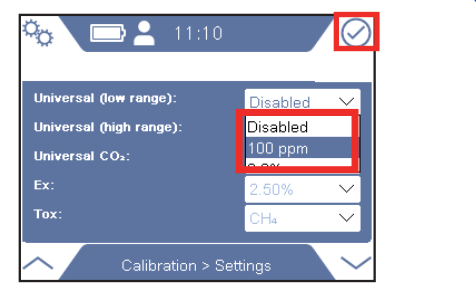

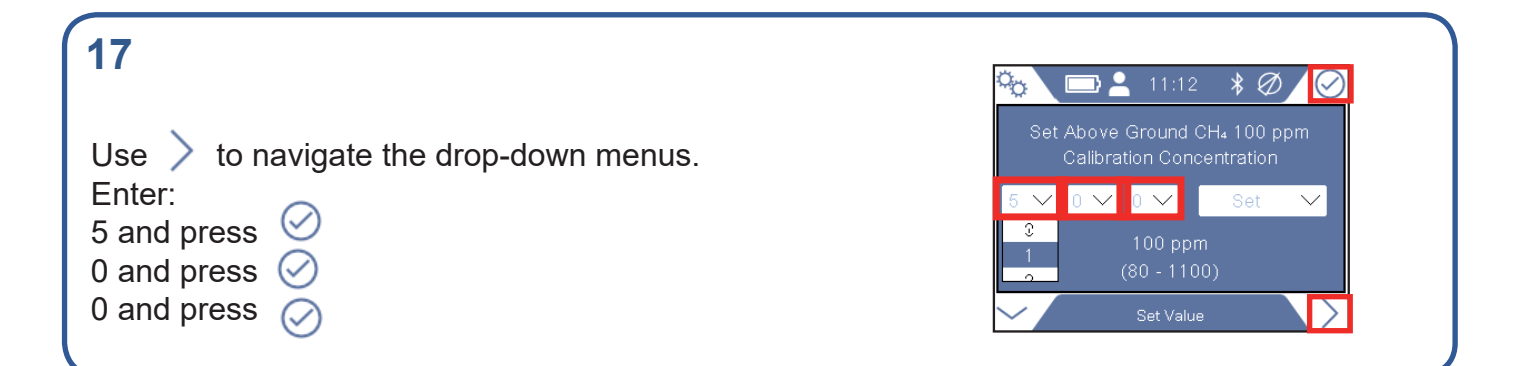

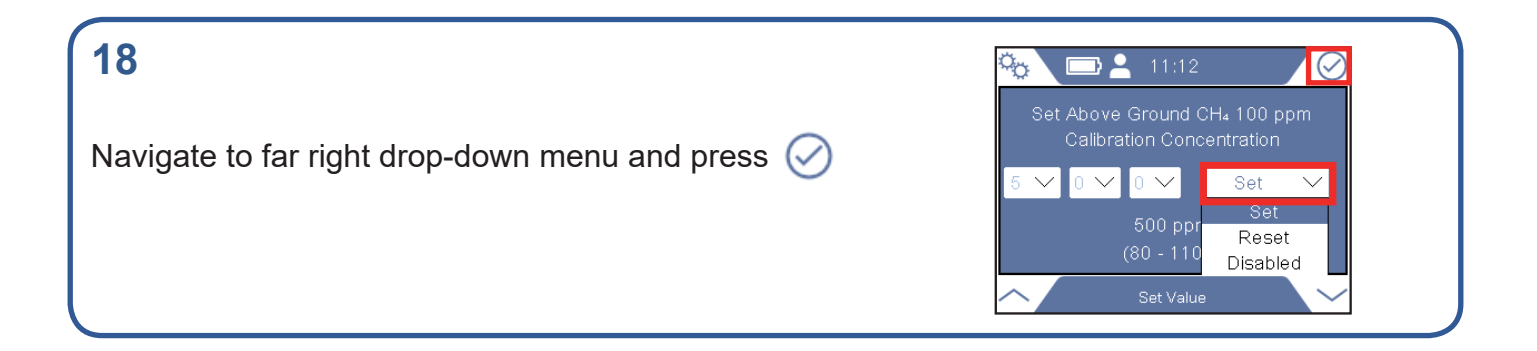

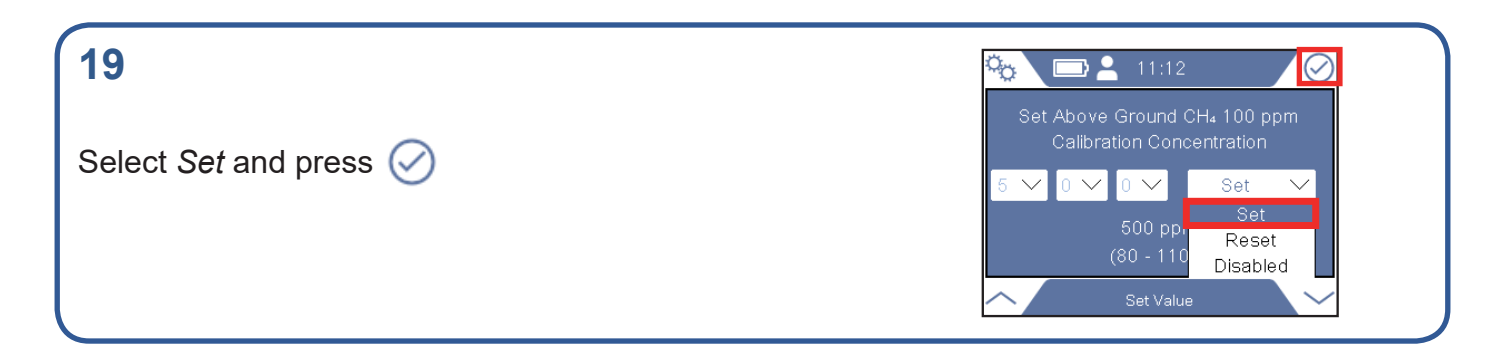

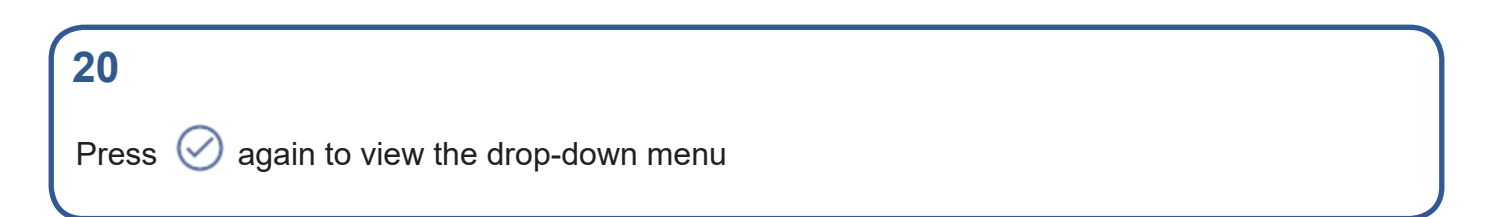

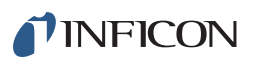

## **21**

Select the third choice in the drop-down menu and press  $(\checkmark)$ 

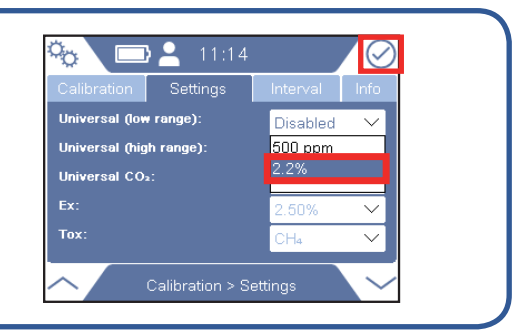

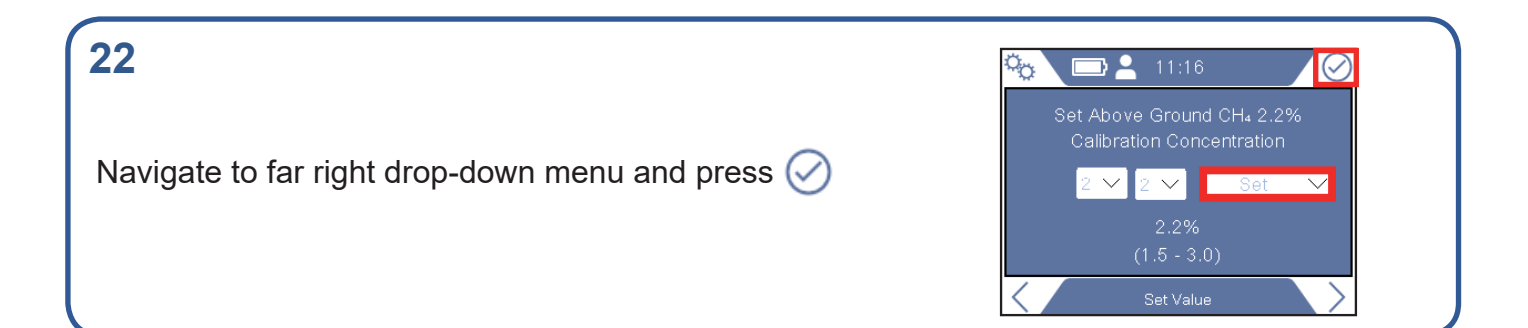

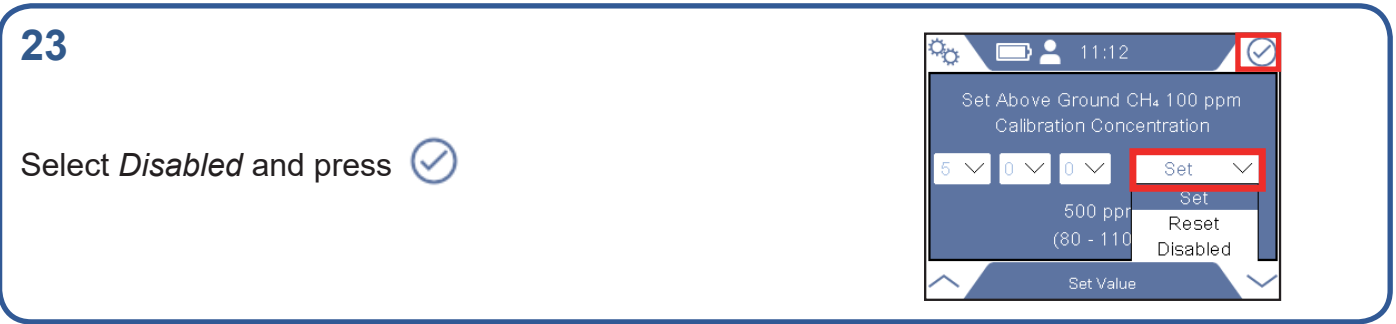

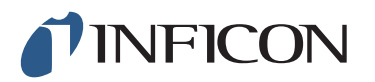

www.inficon.com reach.sweden@inficon.com

Due to our continuing program of product improvements, specifications are subject to change without notice. All trademarks are the property of the ir respective owners.<br>©2019 INFICON mimd66en mimd66en1-01 (1905)